Konfigurieren einer Cisco 1700/2600/3600 ADSL WIC zur Unterstützung von PPPoE-Clients, Terminierung auf einer Cisco 6400 UAC J.

### Inhalt

[Einführung](#page-0-0) [Voraussetzungen](#page-1-0) [Anforderungen](#page-1-1) [Verwendete Komponenten](#page-1-2) [Konventionen](#page-1-3) **[Konfigurieren](#page-1-4)** [Netzwerkdiagramm](#page-2-0) **[Konfigurationen](#page-2-1)** [Überprüfen](#page-3-0) **[Fehlerbehebung](#page-4-0)** [Zugehörige Informationen](#page-4-1)

## <span id="page-0-0"></span>**Einführung**

Die Cisco Router der Serien 1700, 2600 und 3600 unterstützen die ADSL (Asymmetric Digital Subscriber Line) WAN Interface Card (WIC). Alle drei Plattformen sind im Wesentlichen gleich konfiguriert, es gibt jedoch Unterschiede in der Hardware und in der Cisco IOS® Software-Version, die für jede Plattform erforderlich ist. In diesem Dokument wird Cisco 1700/2600/3600 als Cisco ADSL WIC bezeichnet.

In dieser Beispielkonfiguration wird gezeigt, wie ein PPPoE-Client (Point-to-Point Protocol over Ethernet) unterstützt wird, wenn er an die Ethernet-Schnittstelle einer Cisco ADSL WIC angeschlossen ist.

Die Cisco ADSL WIC ist mit [RFC 1483](http://www.ietf.org/rfc/rfc1483.txt?number=1483) Bridging konfiguriert und endet mit einem Cisco 6400 Universal Access Concentrator (UAC), der für die Unterstützung von PPPoE mithilfe einer Multipoint-ATM-Subschnittstelle konfiguriert wurde.

Mit der PPPoE-Funktion können Sie eine PPP-Sitzung auf einem einfachen Bridging-Ethernetverbundenen Client starten. Die Sitzung wird über die ATM-Verbindung über gekapselte Ethernet-Bridge-Frames übertragen. Die Sitzung kann entweder bei einer Zentrale des lokalen Exchange Carriers oder an einem Internet Service Provider (ISP) Point of Presence beendet werden.

PPPoE ist eine vom Client initiierte Verbindung. Auf der Seite Customer Premises Equipment (CPE) wird ein PC mit einer Ethernet Network Interface Card (NIC) und dem PPPoE-Client-Code eingerichtet. Dieser PC und andere PCs sind mit dem ADSL WIC Ethernet-Segment verbunden.

Die ADSL WIC ATM-Schnittstelle ist mit einem Cisco 6130 DSL Access Multiplexer (DSLAM) verbunden und endet an einem Cisco 6400 UAC.

## <span id="page-1-0"></span>**Voraussetzungen**

### <span id="page-1-1"></span>Anforderungen

Bevor Sie diese Konfiguration versuchen, stellen Sie sicher, dass Sie eine der folgenden erforderlichen Softwareversionen verwenden:

- Cisco 6400 UAC-NRP IOS Software, Version 12.1(3)DC1
- Cisco 6400 UAC-NSP IOS Software, Version 12.1(3)DB
- Cisco 6130 DSLAM-NI2 IOS Software, Version 12.1(5)DA

#### <span id="page-1-2"></span>Verwendete Komponenten

Die Informationen in diesem Dokument basieren auf diesen Software- und Hardwareversionen.

Zur Unterstützung der ADSL WIC auf dem Cisco 2600 oder 3600 sind folgende Hardwarekomponenten erforderlich:

- 2600: Chassis-WIC-Steckplätze, NM-2W
- 3600: NM-1FE1R2W, NM-1FE2W, NM-2FE2W, NM-2W

Hinweis: Beim Cisco 3600 wird ADSL nicht auf WIC NM-1E1R2W, NM-1E2W oder NM-2E2W unterstützt.

Dies sind die Mindestversion der Cisco IOS Software, die zur Unterstützung der ADSL WIC erforderlich ist:

- Cisco IOS Software Release 12.1(5)YB (nur Plus-Versionen) für Cisco 2600 oder 3600
- Cisco IOS Software Release IOS 12.1(3)XJ oder höher (nur Plus-Versionen oder ADSL-● Feature-Set) auf dem Cisco 1700. Der ADSL-Funktionssatz ist im Bildnamen durch "y7" gekennzeichnet. z. B. c1700-sy7-mz.121-3.XJ.bin.

Hinweis: Stellen Sie beim Herunterladen des Images für die Cisco Serie 1700 sicher, dass Sie den Bildnamen 1700 auswählen. Laden Sie kein Bild 1720 oder 1750 herunter. Die Funktionen unterstützen die ADSL WIC nicht.

Die in diesem Dokument enthaltenen Informationen wurden aus Geräten in einer bestimmten Laborumgebung erstellt. Alle in diesem Dokument verwendeten Geräte haben mit einer leeren (Standard-)Konfiguration begonnen. Wenn Sie sich in einem Live-Netzwerk befinden, stellen Sie sicher, dass Sie die potenziellen Auswirkungen eines Befehls verstehen, bevor Sie es verwenden.

#### <span id="page-1-3"></span>Konventionen

Weitere Informationen zu Dokumentkonventionen finden Sie in den [Cisco Technical Tips](//www.cisco.com/en/US/tech/tk801/tk36/technologies_tech_note09186a0080121ac5.shtml) [Conventions.](//www.cisco.com/en/US/tech/tk801/tk36/technologies_tech_note09186a0080121ac5.shtml)

# <span id="page-1-4"></span>**Konfigurieren**

In diesem Abschnitt erhalten Sie Informationen zum Konfigurieren der in diesem Dokument beschriebenen Funktionen.

Hinweis: Um weitere Informationen zu den in diesem Dokument verwendeten Befehlen zu erhalten, verwenden Sie das [Command Lookup Tool](//tools.cisco.com/Support/CLILookup/cltSearchAction.do) [\(nur registrierte](//tools.cisco.com/RPF/register/register.do) Kunden).

#### <span id="page-2-0"></span>Netzwerkdiagramm

In diesem Dokument wird die im Diagramm unten dargestellte Netzwerkeinrichtung verwendet.

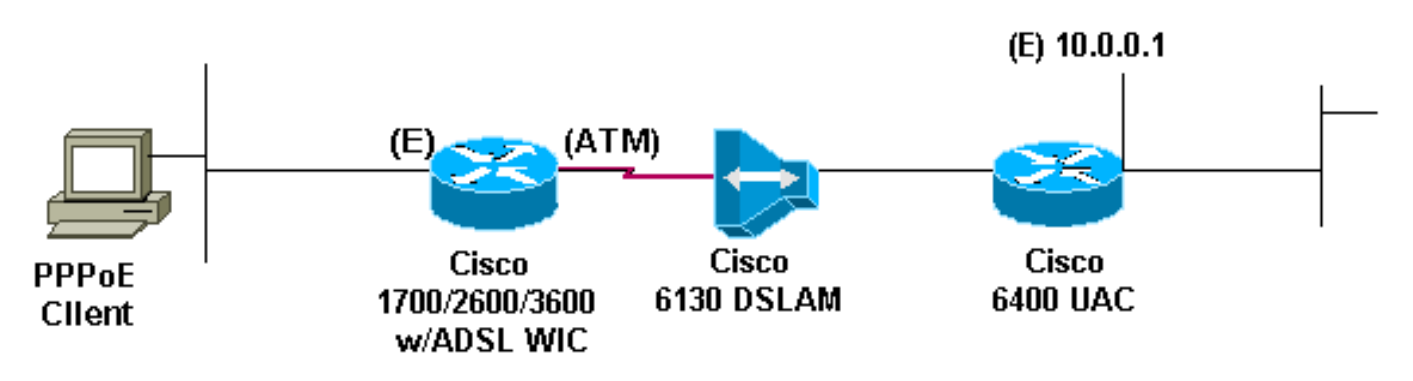

#### <span id="page-2-1"></span>Konfigurationen

In diesem Dokument werden die unten angegebenen Konfigurationen verwendet.

Hinweis: In der NRP-Konfiguration des Cisco 6400 legen Sie die Maximum Transmission Unit (MTU) fest. Weitere Informationen zum Ändern der MTU-Größe finden Sie unter [Problembehandlung bei MTU-Größe in PPPoE-Wählverbindungen.](//www.cisco.com/en/US/tech/tk175/tk15/technologies_tech_note09186a0080093bc7.shtml)

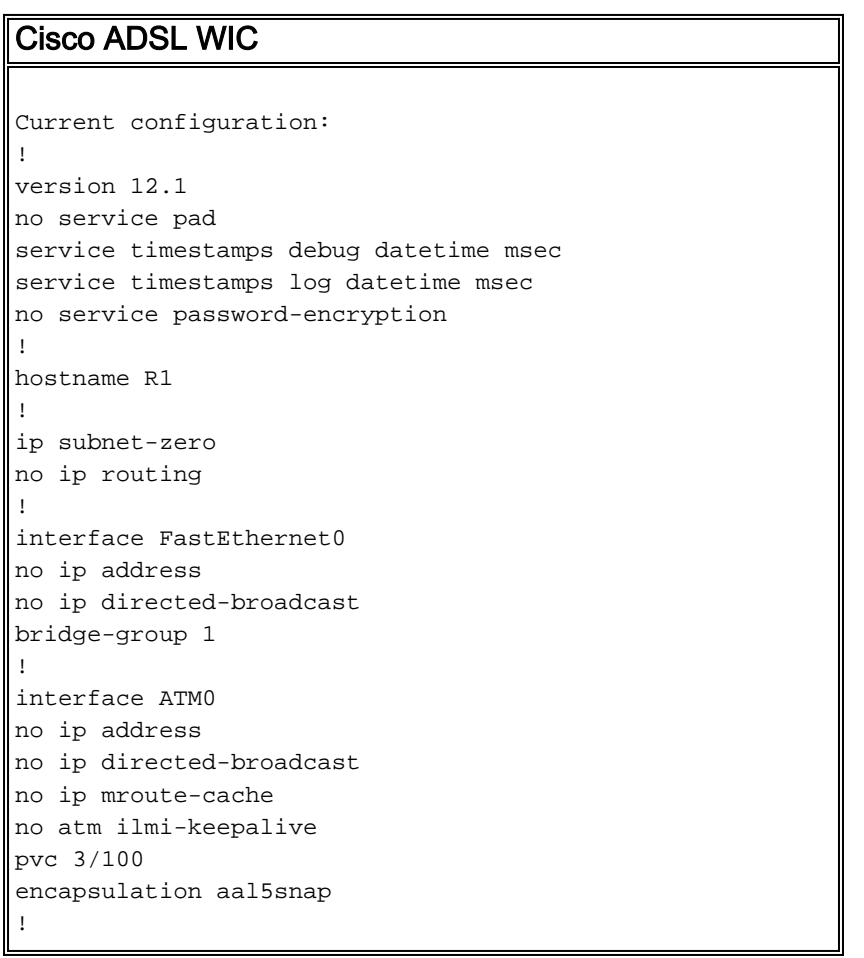

```
bundle-enable
bridge-group 1
hold-queue 224 in
!
ip classless
no ip http server
!
bridge 1 protocol ieee
!
line con 0
end
Cisco 6400 NRP
Current configuration:
!
version 12.0
service timestamps debug uptime
service timestamps log uptime
no service password-encryption
!
hostname NRP1
!
username username password password
!--- The username and password must match client
username and password. ! redundancy main-cpu auto-sync
standard no secondary console enable ip subnet-zero ip
cef ! vpdn enable ! vpdn-group 1 accept-dialin protocol
pppoe virtual-template 1 pppoe limit per-mac 101 pppoe
limit per-vc 102 ! interface ATM0/0/0 no ip address no
ip directed-broadcast no ip mroute-cache no atm ilmi-
keepalive ! interface ATM0/0/0.1 multipoint no ip
directed-broadcast pvc 3/100 encapsulation aal5snap
protocol pppoe ! interface Ethernet0/0/1 ip address
10.0.0.1 255.0.0.0 no ip directed-broadcast ! interface
Ethernet0/0/0 no ip address no ip directed-broadcast
shutdown ! interface FastEthernet0/0/0 no ip address no
ip directed-broadcast half-duplex ! interface Virtual-
Template1 !--- Do not use a static IP assignment within
!--- a virtual template; routing problems can occur. ip
mtu 1492 ip unnumbered Ethernet0/0/1 !--- Always use the
ip unnumbered command
!--- when configuring a virtual template. no ip
directed-broadcast ip mroute-cache peer default ip
address pool pool name
ppp authentication chap
!
ip local pool pool name 10.0.0.2 10.0.0.12
ip classless
no ip http server
!
line con 0
!
end
```
## <span id="page-3-0"></span>Überprüfen

Für diese Konfiguration ist derzeit kein Überprüfungsverfahren verfügbar.

# <span id="page-4-0"></span>**Fehlerbehebung**

Für diese Konfiguration sind derzeit keine spezifischen Informationen zur Fehlerbehebung verfügbar.

# <span id="page-4-1"></span>Zugehörige Informationen

- [Support-Informationen zur Cisco DSL-Technologie](//www.cisco.com/web/psa/technologies/index.html?c=268435512&referring_site=bodynav)
- [Informationen zum Cisco DSL-Produktsupport](//www.cisco.com/cisco/web/psa/default.html?mode=tech&level0=268435512&referring_site=bodynav)
- [Technischer Support Cisco Systems](//www.cisco.com/cisco/web/support/index.html?referring_site=bodynav)